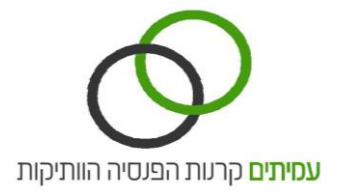

## **טעינת קובץ**

## **מסך קבצים מתוכנת השכר**

מסך זה מאפשר לשלוח לקרן הפנסיה את קובץ דיווח תשלומים XML מתוכנת השכר, בפורמט מבנה אחיד של ממשק מעסיקים וכן לצרף מסמכים נלווים בהתאם להוראות תקנות התשלומים. לחיצה על המסך תציג 2 לשוניות: **טעינת קובץ והיזון חוזר.**

## **טעינת קובץ**

במסך זה ניתן לשלוח לקרן קבצי XML מתוכנת השכר בפורמט מבנה אחיד של ממשק מעסיקים ולצרף מסמכים נלווים, בהתאם להוראות תקנות התשלומים.

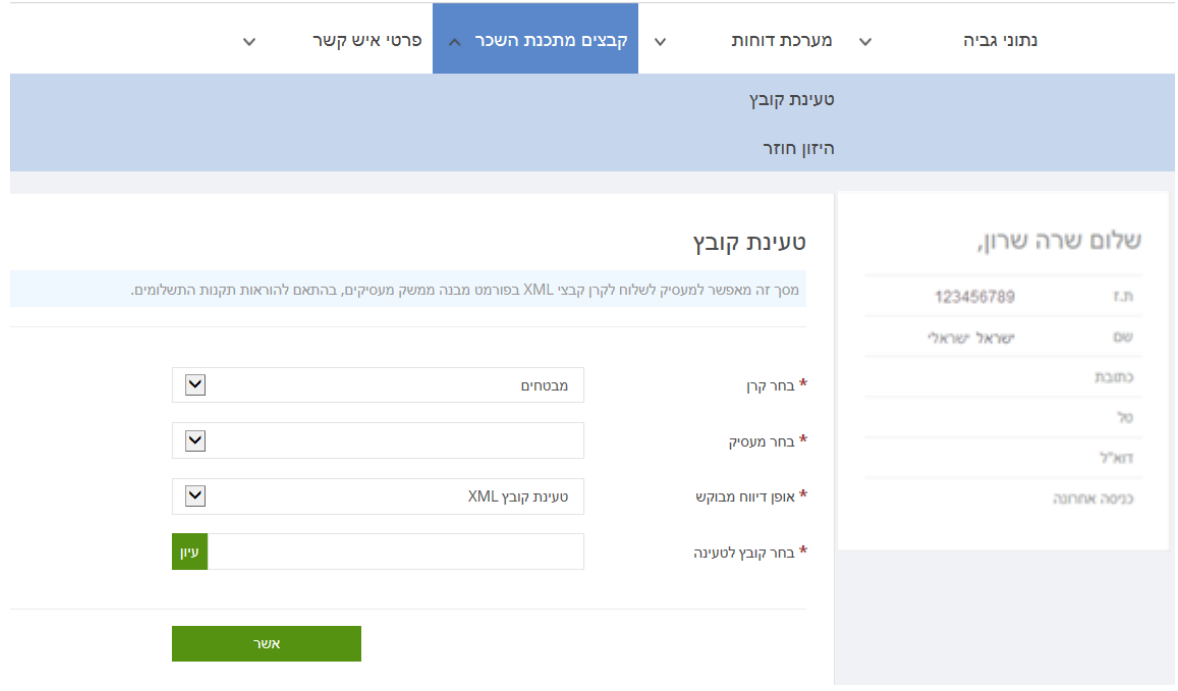

#### **אופן טעינת קובץ XML / מסמך:**

**בחר קרן** רצויה אליה ברצונך להעביר את הקובץ.

**בחר במעסיק** הרצוי מתוך רשימת המעסיקים.

אם קובץ ה- XML מכיל רשימות הפקדה מרובות מעסיקים, בחר את אחד המעסיקים.

#### **בחר את אופן הדיווח המבוקש** על ידך:

**טעינת קובץ XML** – ניתן לטעון קובץ דיווח ממשק תשלומים שהופק מתוכנת השכר שברשותך. על הקובץ להיות בפורמט XML בלבד ובהתאם להוראות תקנות התשלומים.

**צירוף מסמכים נלווים** – באפשרותך לצרף מסמך נלווה לבקשת הדיווח, למשל תצהיר מעסיק. על המסמך להיות בפורמט PDF.

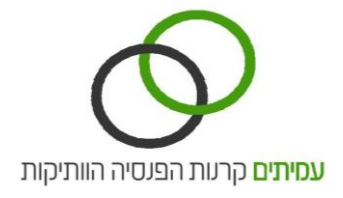

# **טעינת קובץ**

לטעינת הקובץ הרצוי מתוך מחשבך האישי, לחץ על כפתור **עיון** ובחר את מיקום הקובץ הרצוי מתוך מחשבך. בסיום לחץ על כפתור **אשר**.

בקשת קובץ הדיווח שנטען תועבר למאגר נתוני הקרן ויופקו חזרה קבצי היזון חוזר בהתאם לתקנות התשלומים: קובץ היזון חוזר טכני – תוך 3 שעות. קובץ היזון חוזר שוטף – תוך 3 ימי עבודה. קבצי ההיזון החוזר יוצגו בהתאם במסך הבא- מסך **היזון חוזר.**